## **ИНСТРУКЦИЯ ДЛЯ РОДИТЕЛЕЙ ОБУЧАЮЩИХСЯ**

Для того, чтобы принять участие в анкетировании Вам необходимо выполнить следующиешаги:

- 1. Пройти по ссылке [https://okmcko.mos.ru/pages/communication/opros\\_028\\_auth.php](https://okmcko.mos.ru/pages/communication/opros_028_auth.php)
- 2. Нажать кнопку «Вход»

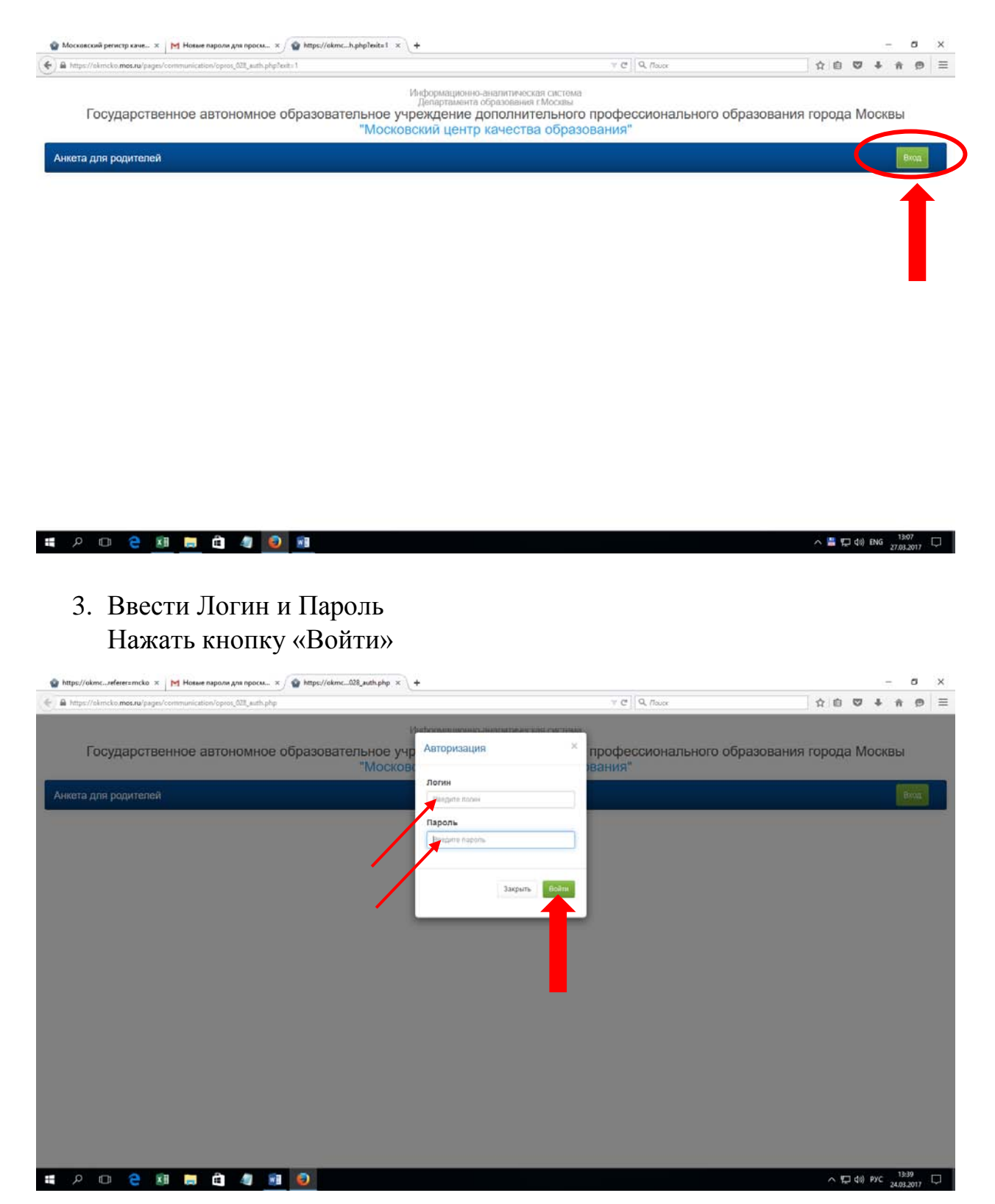

## 4. Ответить на вопросы анкеты

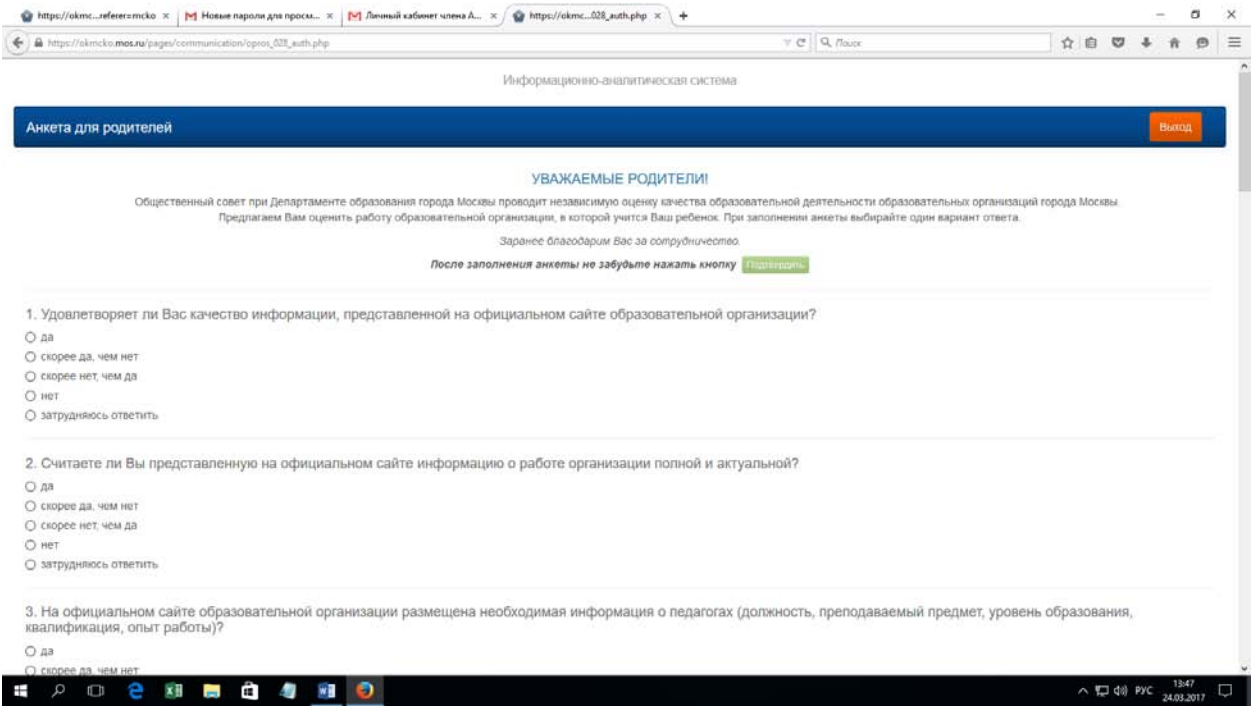

## 5. Сохранить результат, нажав кнопку «Подтвердить»

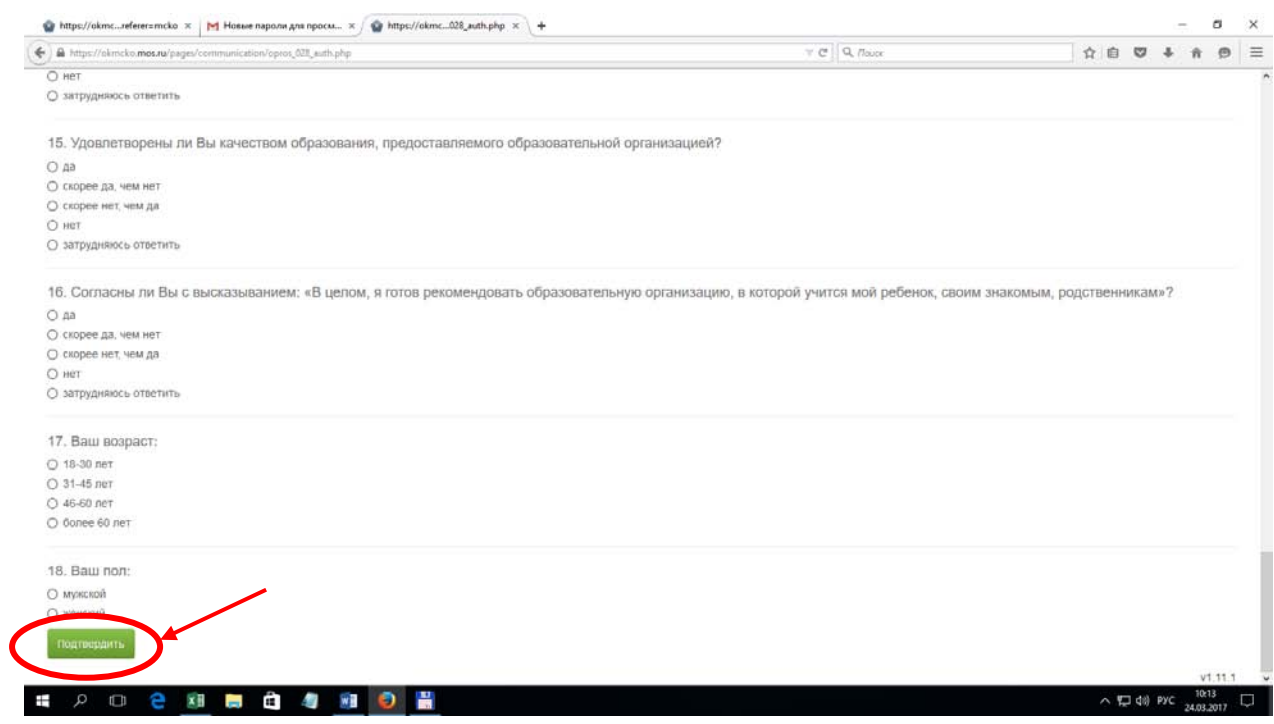